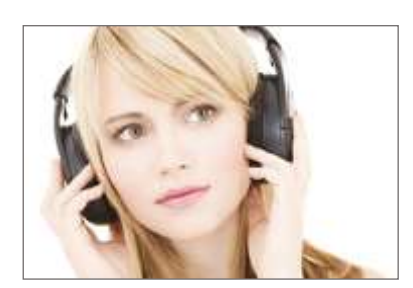

# Manual

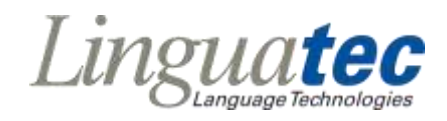

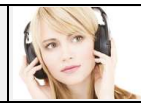

# **Table of Content**

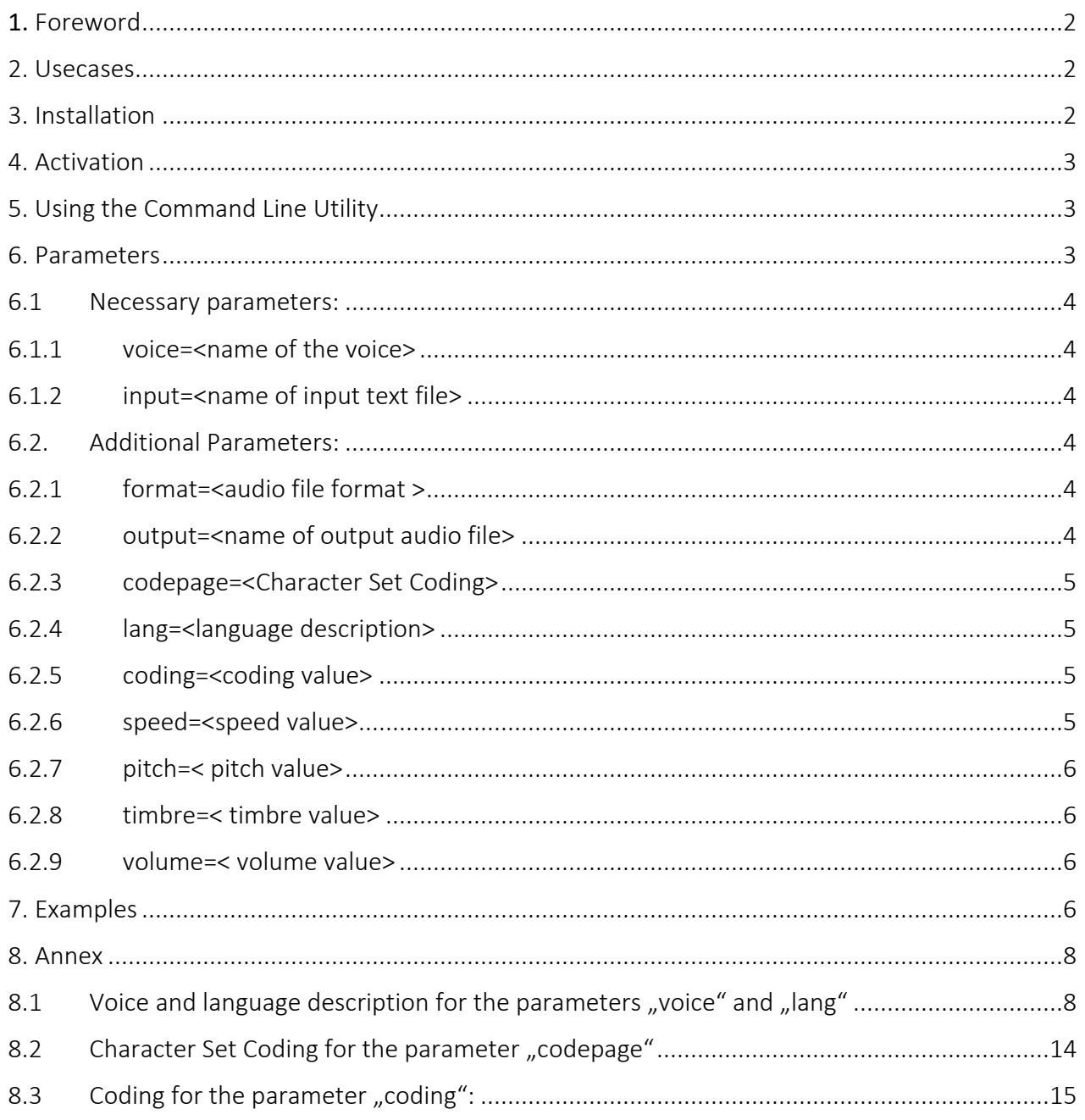

M230324

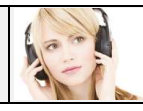

# <span id="page-2-0"></span>1. Foreword

The Voice Reader Studio 22 Command Line Utility "vrs22cmd.exe" converts input text or a text file into an audio file via a command line prompt. It can be easily controlled also via batch-file and thus offers the possibility of an automated audio conversion of multiple text files.

The Voice Reader Studio 22 Command Line Utility is accessing the Voice Reader Studio 22 Text-to-Speech-Engine.

For installation, activation and usage of Voice Reader Studio 22 Command Line Utility please follow these instructions.

# <span id="page-2-1"></span>2. Usecases

Many tasks can be easily done under Windows via the command line.

Voice Reader Studio 22 Command Line Utility can be perfectly integrated into script programs or into script-controlled processes.

For example, you can use it for a specific and automated conversion from text into audio of

- certain lines from large files or
- specific files from a directory

without the need of any user interaction.

# <span id="page-2-2"></span>3. Installation

At first, please install the main program **Voice Reader Studio 22** in the desired language. The Voice Reader Studio 22 Command Line Utility will be delivered in a zip archive via download. The utility consists of

- a main application "**vrs22cmd.exe**",
- necessary libraries or DLLs,
- an application example batch file "test\_vrs22cmd.bat" and associated text files required for the batch file.

After the installation of the main program "Voice Reader Studio 22", exit all Voice Reader Studio and Office applications and copy the Command Line application "vrs22cmd.exe" and the DLL file into the installation folder of Voice Reader Studio 22. Overwrite the already existing DLL file. The default installation folder of Voice Reader Studio 22 is:

#### **C:\Program Files\Linguatec\VoiceReaderStudio22\**

You need full admin rights to get the permission to copy files into this directory! Please copy the batch file and the associated txt files in your working folder. Before you can execute the batch file, please modify the path variables in the batch file corresponding to the given folder structure on the computer.

Detailed information for the installation of Voice Reader Studio 22 can be found in the user manual <http://www.linguatec.de/services/manuals> and on our FAQ page: <http://www.linguatec.de/services/support>

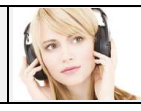

# <span id="page-3-0"></span>4. Activation

The Voice Reader Studio 22 Command Line Utility is working with all languages which have been installed and activated in the main program "Voice Reader Studio 22".

The activation for each language of Voice Reader Studio 22 must be performed in the main program "Voice Reader Studio 22". Each language must be activated separately and requires its own license key. You obtain the license key after the purchase from your vendor from whom you bought Voice Reader Studio 22.

Voice Reader Studio 22 and Voice Reader Studio 22 Command Line Utility can be tested within 30 days following installation without activation (it counts the day of the installation of the respective language). Detailed information for the activation of Voice Reader Studio 22 can be found in the user manual <http://www.linguatec.de/services/manuals> and on our FAQ page:

<http://www.linguatec.de/services/support>

# <span id="page-3-1"></span>5. Using the Command Line Utility

- 1. Open the command console (Start Run cmd.exe)
- 2. Navigate to the program folder of Voice Reader Studio 22, in which you can find the "vrs22cmd.exe". Please enter therefore in the command console: **cd "%PROGRAMFILES%\Linguatec\VoiceReaderStudio22\"**  Important: The Voice Reader Studio 22 Command Line Utility "vrs22cmd.exe" has to be in the installation folder of Voice Reader Studio 22. You need to start it from there.
- 3. Call the Voice Reader Studio 22 Command Line Utility as follows: **vrs22cmd.exe**

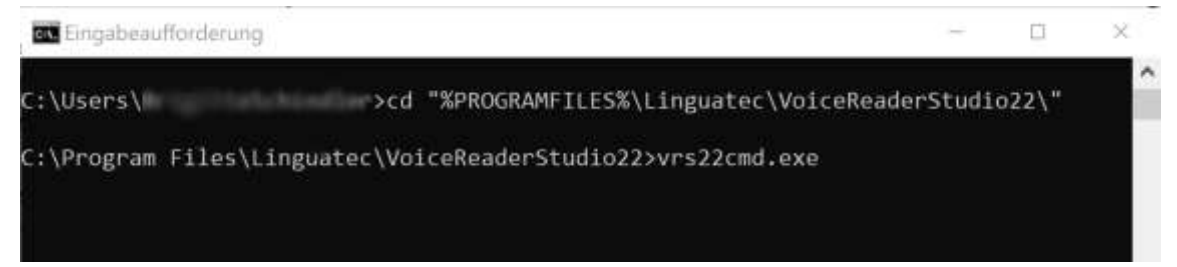

When you start the Voice Reader Studio 22 Command Line Utility without any parameters, all supported parameters and some examples will be shown.

The batch file "test vrs22cmd.bat" contains sample how to convert text file into a MP3 audio file in different languages. However, the languages are not installed on your system will not generate any audio files, but produce the corresponding error message.

Please modify the path variables in the batch file corresponding to the given folder structure on the computer.

# <span id="page-3-2"></span>6. Parameters

The Voice Reader Studio 22 Text-to-Speech can be controlled via parameters. Please use the following parameters:

We differentiate between "necessary" and "additional parameters". Seite 3

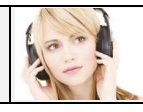

"Necessary parameters" (**voice** and **input**) have to be specified.

"Additional parameters" (e.g. **lang**, **codepage**, **format**...) don't have to be specified.

If an additional parameter is not specified, the default value for this parameter will be applied.

The different parameters must be separated with blanks.

Please enclose the value of the parameter with quotation marks, if the file name or file directory which is named in the parameter contains blanks.

#### <span id="page-4-1"></span><span id="page-4-0"></span>6.1 Necessary parameters

#### 6.1.1 voice=<name of the voice>

This parameter defines the voice and thus language and gender (male or female voice). Please use the names which you can find in the table of chapter 8.1

#### <span id="page-4-2"></span>6.1.2 input=<name of input text file>

If the text file is in the current directory, (this means in the same directory in which the VRS22cmd.exe is located), it is sufficient to name the file name. Example: input=test1.txt

If the text file is not in the current directory, you need to describe the file name with the full path. If the parameter **output** is not specified, the result audio file name will be generated automatically from the **input** parameter.

If the file location or file name contains spaces, the specification must be enclosed with quotation marks.

Example: input="d:\my work\test2.txt"

#### <span id="page-4-4"></span><span id="page-4-3"></span>6.2. Additional Parameters

#### 6.2.1 format=<audio file format >

Defines the audio file format. Possible values are WAV or MP3. The default value is WAV. Example: format=mp3

#### <span id="page-4-5"></span>6.2.2 output=<name of output audio file>

Defines the exact file name and location (file path) for the generated audio file. If the file location or name contains spaces, the specification must be enclosed with quotation marks.

Example: output="c:\my result\test2\_de.wav"

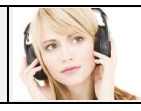

## <span id="page-5-0"></span>6.2.3 codepage=<Character Set Coding>

Please use the coding as described in chapter 8.2 (column "coding") All possible codepage values can be found in the Microsoft-table "system.text.encoding" under [http://msdn.microsoft.com/library/system.text.encoding\(v=vs.80\).aspx](http://msdn.microsoft.com/library/system.text.encoding(v=vs.80).aspx)

If no codepage is defined as parameter, a default value will be generated automatically from the BOM (Byte Order Mark) of the "**input**" text file.

If the text file contains no BOM, the parameter "**codepage**" has to be defined! Example: codepage=1252

# <span id="page-5-1"></span>6.2.4 lang=<language description>

Defines the language of the input text file.

Please use the language description as shown in chapter 8.1 (column "lang"). Please ensure that the specific language is supported by the chosen voice. If no language is defined, a default value will be generated automatically from the parameter "voice". Example: lang=ged

## <span id="page-5-2"></span>6.2.5 coding=<coding value>

The coding value depends on the chosen parameter for "**format**", please see table in chapter 8.3 (column "format").

The following values are supported:

For the **WAV** file format:

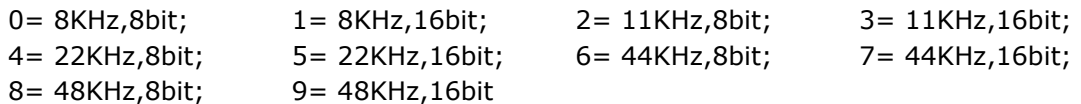

The default value is 5 (22KHz, 16bit)

For the **MP3** file format:

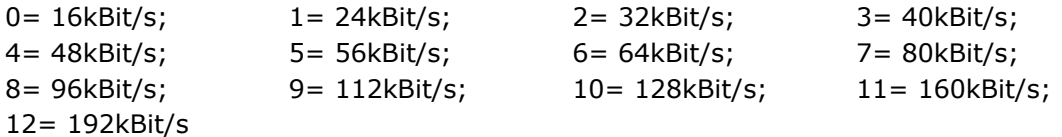

The default value is 6 (64kBit/s) Example: coding=6

#### <span id="page-5-3"></span>6.2.6 speed=<speed value>

This parameter defines the speed for the reading text. Values between 50 and 200 may be entered. The default value for speed is 100.

Example: speed=90

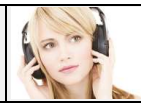

## <span id="page-6-0"></span>6.2.7 pitch=< pitch value>

This parameter defines the pitch for the reading of the text. Values between 50 and 200 may be entered. The default value for pitch is 100. Example: pitch=110

## <span id="page-6-1"></span>6.2.8 timbre=< timbre value>

This parameter defines the voice color of the speaker's voice. The values can range from 80 (very dark) to 130 (very light). The default value for timbre is 100. Example: timbre=95

## <span id="page-6-2"></span>6.2.9 volume=< volume value>

This value defines the volume. Values between 1 and 100 may be entered. The default value for volume is 100.

Example: volume=75

# <span id="page-6-3"></span>7. Examples

#### a)

vrs22cmd.exe voice=Ava-ML format=mp3 input=test\_en.txt

This command line command generates:

- from the text of the text file **test\_en.txt** (which is in the current directory)
- the audio file **test\_en.mp3**
- with the voice **Ava-ML** (in American English).

#### INFORMATION:

The command line command from above can only be executed,

- if the voice "**Ava-ML**" is installed on this PC in Voice Reader Studio 22.
- if the program has writing permission in this directory. In the default case, this command will not work because programs usually don't have write permissions in the directory "**C:\ProgramFiles\**".

#### b)

C:\my files>"C:\Program Files\Linguatec\VoiceReaderStudio22\vrs22cmd.exe" voice=Tian-Tian format=mp3 input=test\_utf\_8.txt

This command line command would generate the MP3 audio file "**C:\my files\test\_utf\_8.mp3**" from the text file "**C:\my files\test\_utf\_8.tx**" with the voice "**Tian-Tian**" (in Chinese, Mandarin). The text file has to contain BOMs or has to be coded in UTF-8 or UTF-16.

#### INFORMATION:

The command line command from above can only be executed,

- if the program has write permissions in the directory "C:\my files\".
- **if the voice "Tian-Tian" is installed on this PC in Voice Reader Studio 22.**<br>Seite 6

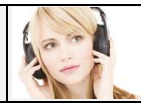

Important: If the file location or file name contains spaces, the specification must be enclosed with quotation marks.

c)

C:\my files>"C:\Program Files\Linguatec\VoiceReaderStudio22\vrs22cmd.exe" voice=Anna-ML format=wav coding=7 input="d:\my work\test\_de.txt" codepage=1252 speed=120 volume=90 output="c:\my result\test2\_de.wav"

This command line command would generate the WAV audio file "**c:\my result\test2\_de.wav**" from the text file "**d:\my work\test\_de.txt**" with the voice "**Anna-ML**" (in German language). The text was created in Codepage **1252**. The WAV audio file quality has been defined with **44KHz** and **16bit**. The text will be read out **20% faster** and with **90% of the default volume**.

#### INFORMATION:

The command line command from above can only be executed,

- if the program has write permissions in the directory "C:\my files\".
- if the voice "Anna-ML" is installed on this PC in Voice Reader Studio 22.

Important: If the file location or file name contains spaces, the specification must be enclosed with quotation marks.

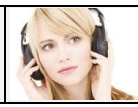

# <span id="page-8-0"></span>8. Annex

# <span id="page-8-1"></span>8.1 Voice and language description for the parameters "voice" and "lang"

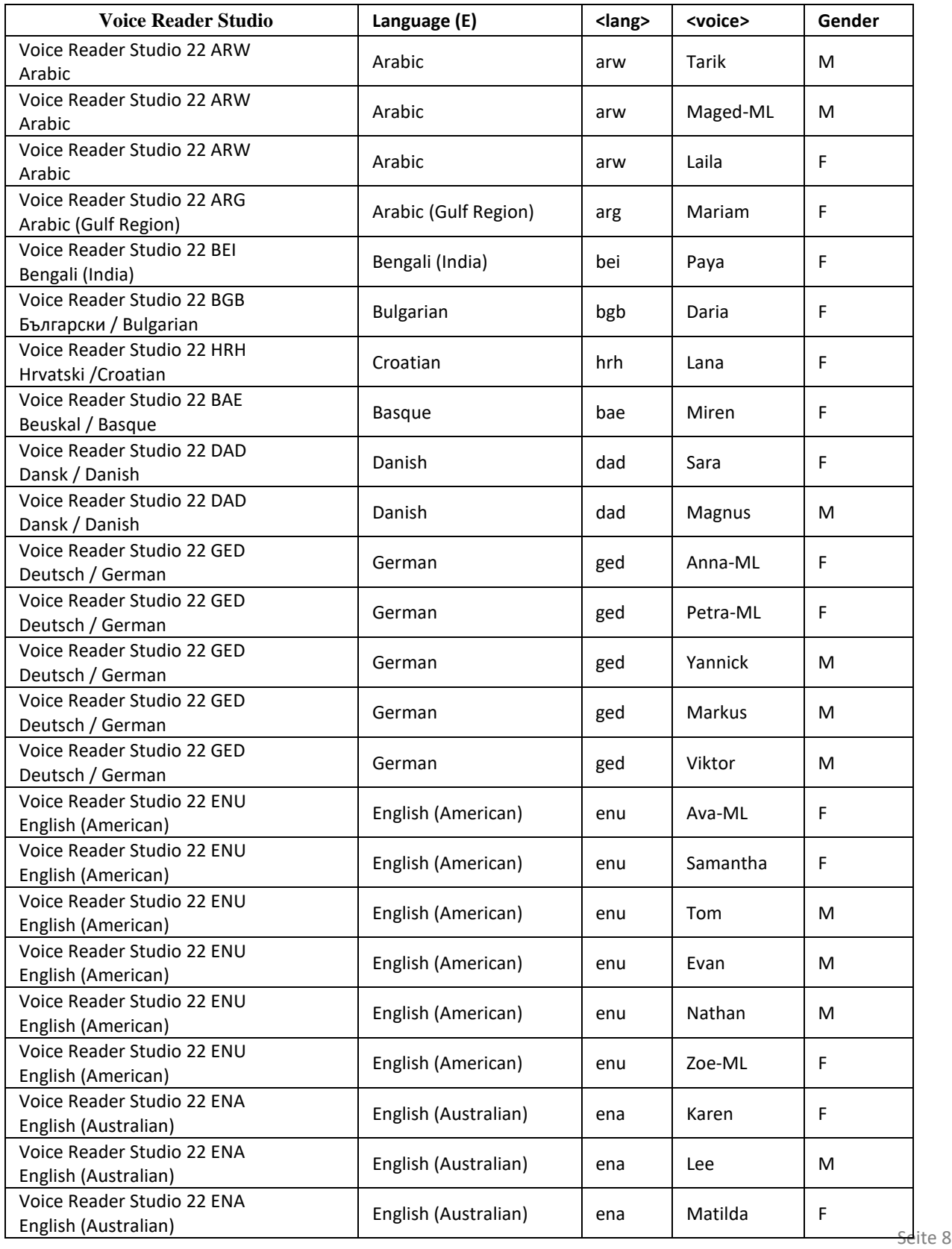

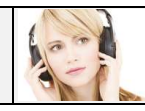

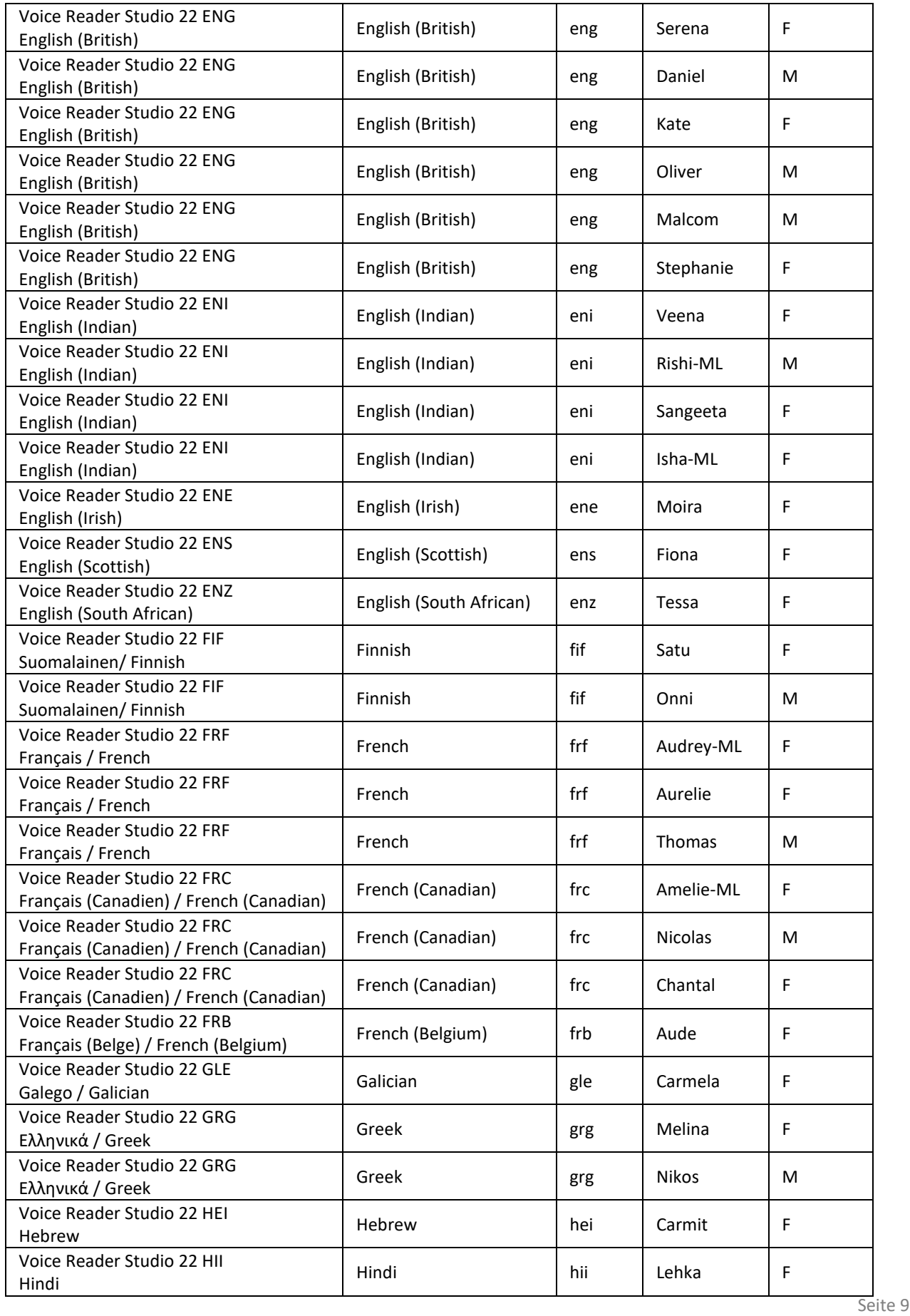

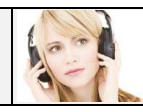

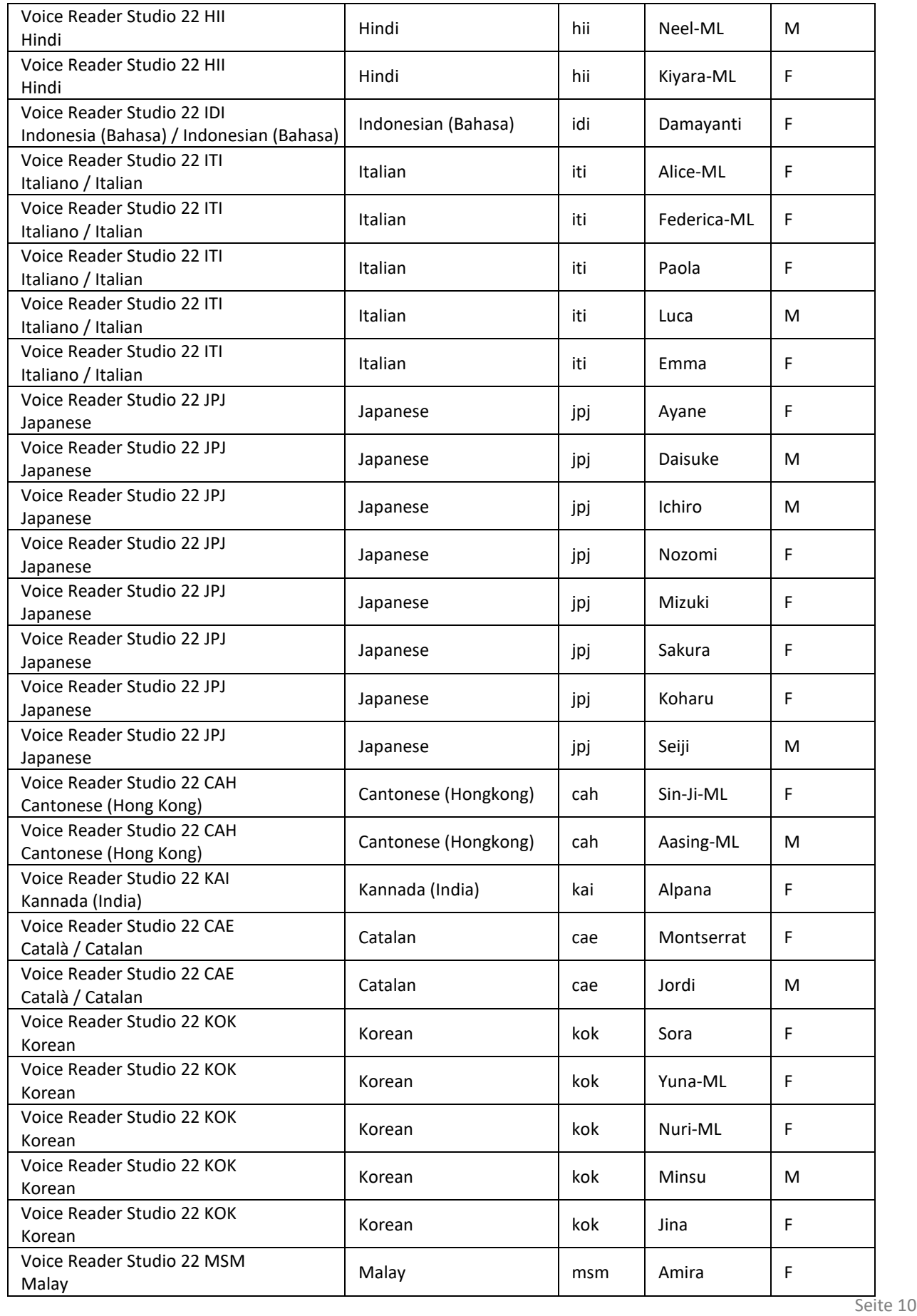

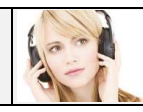

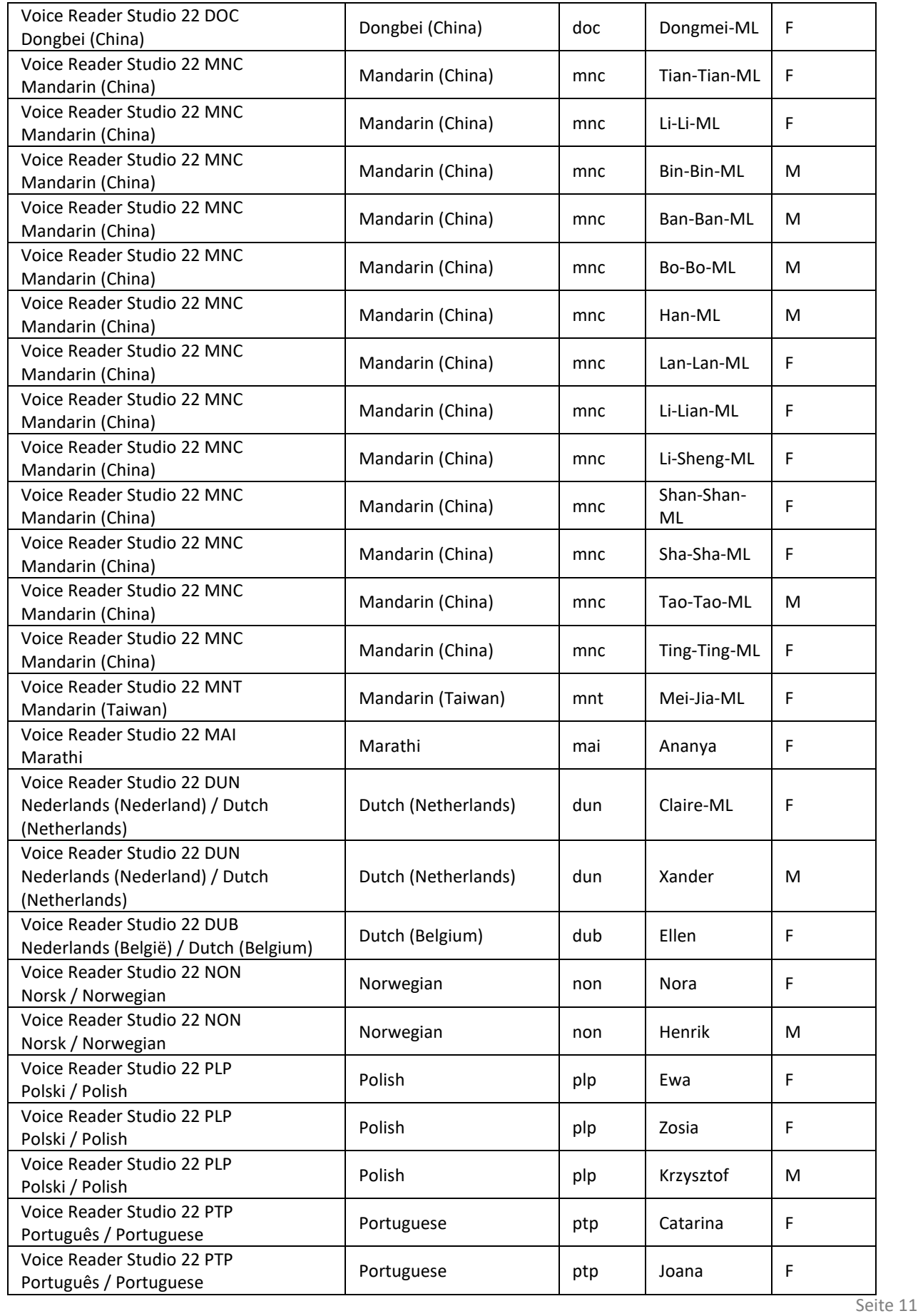

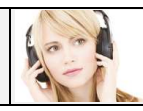

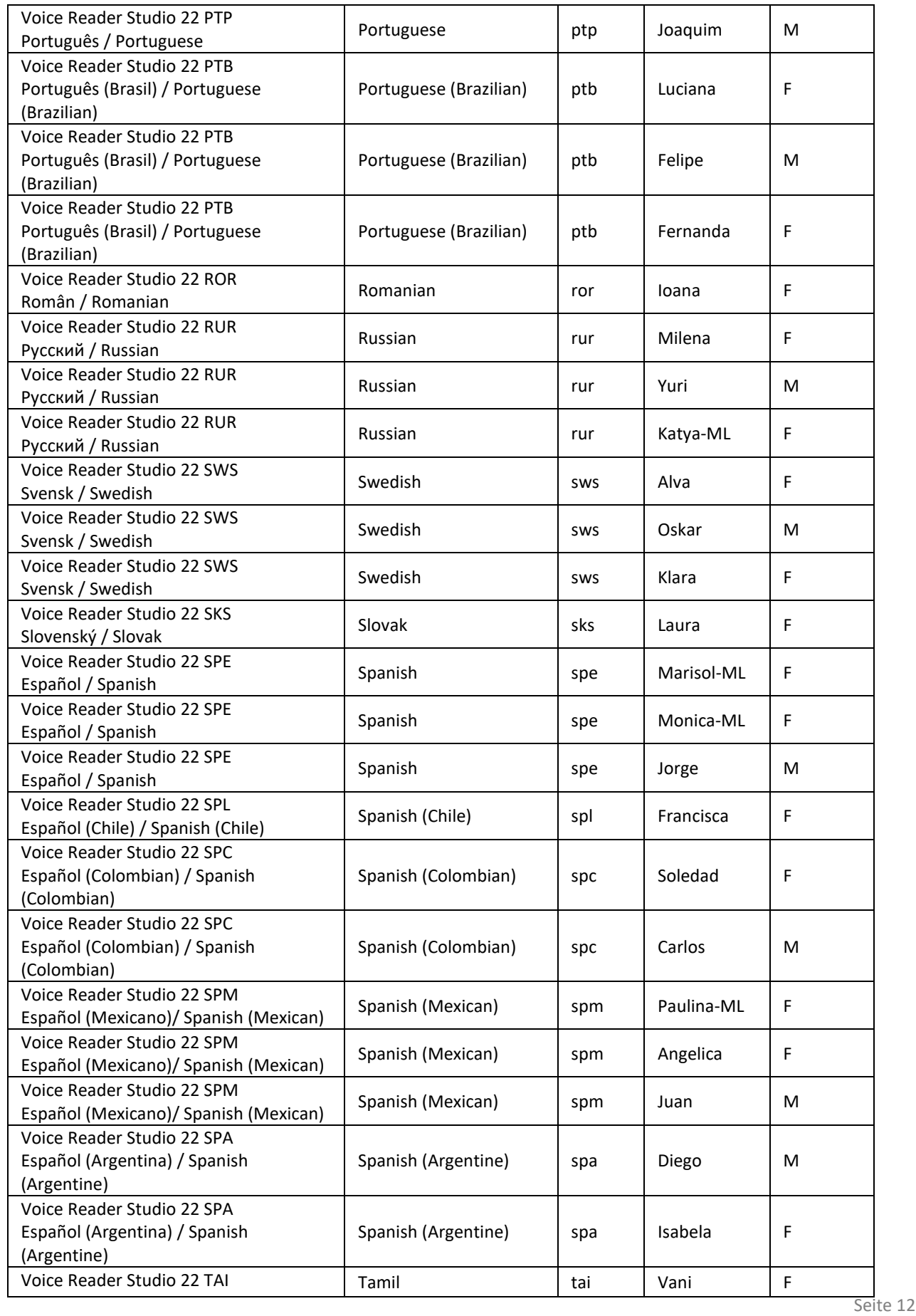

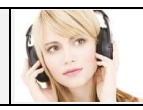

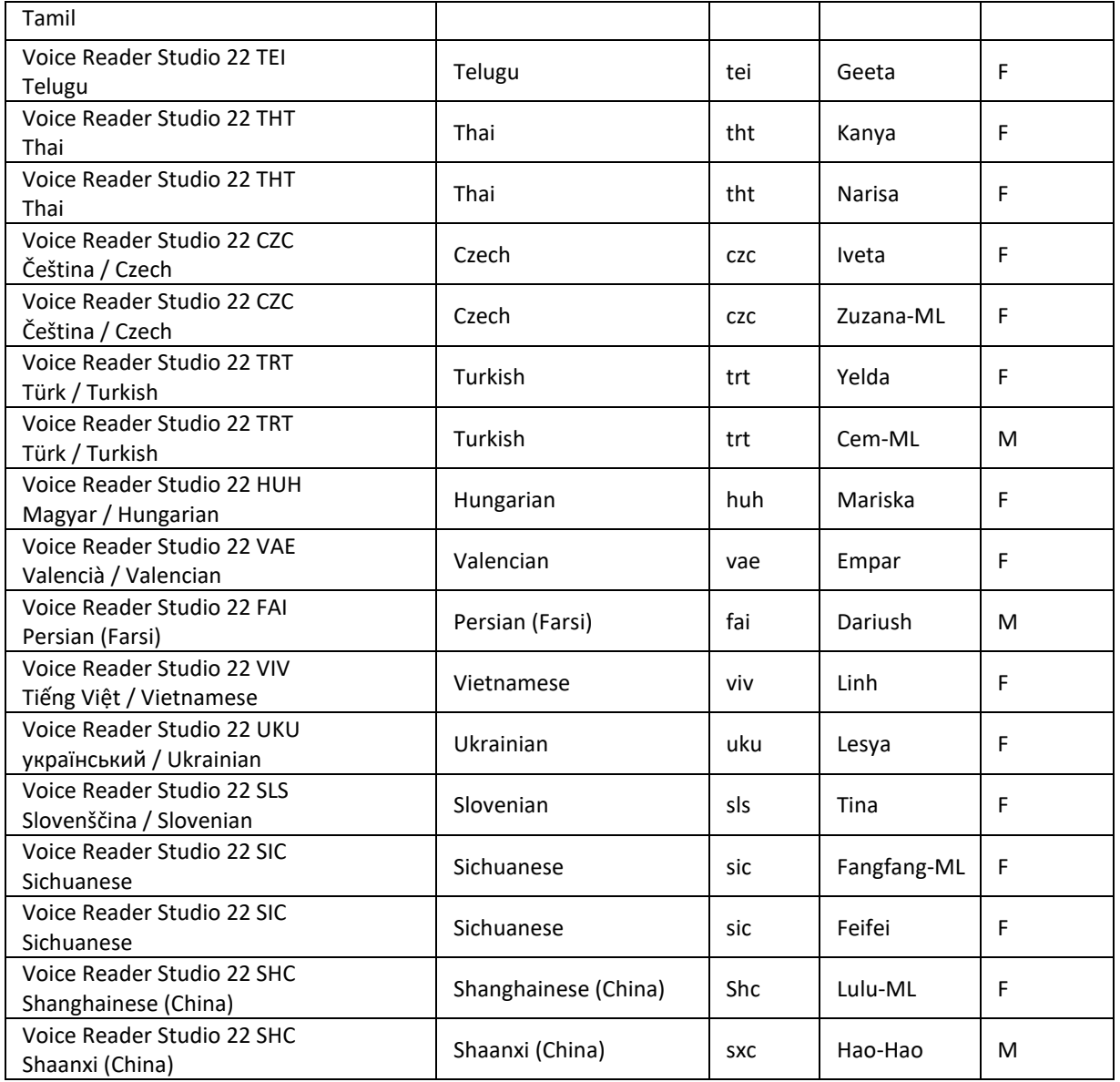

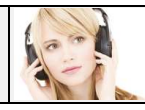

# <span id="page-14-0"></span>8.2 Character Set Coding for the parameter "codepage"

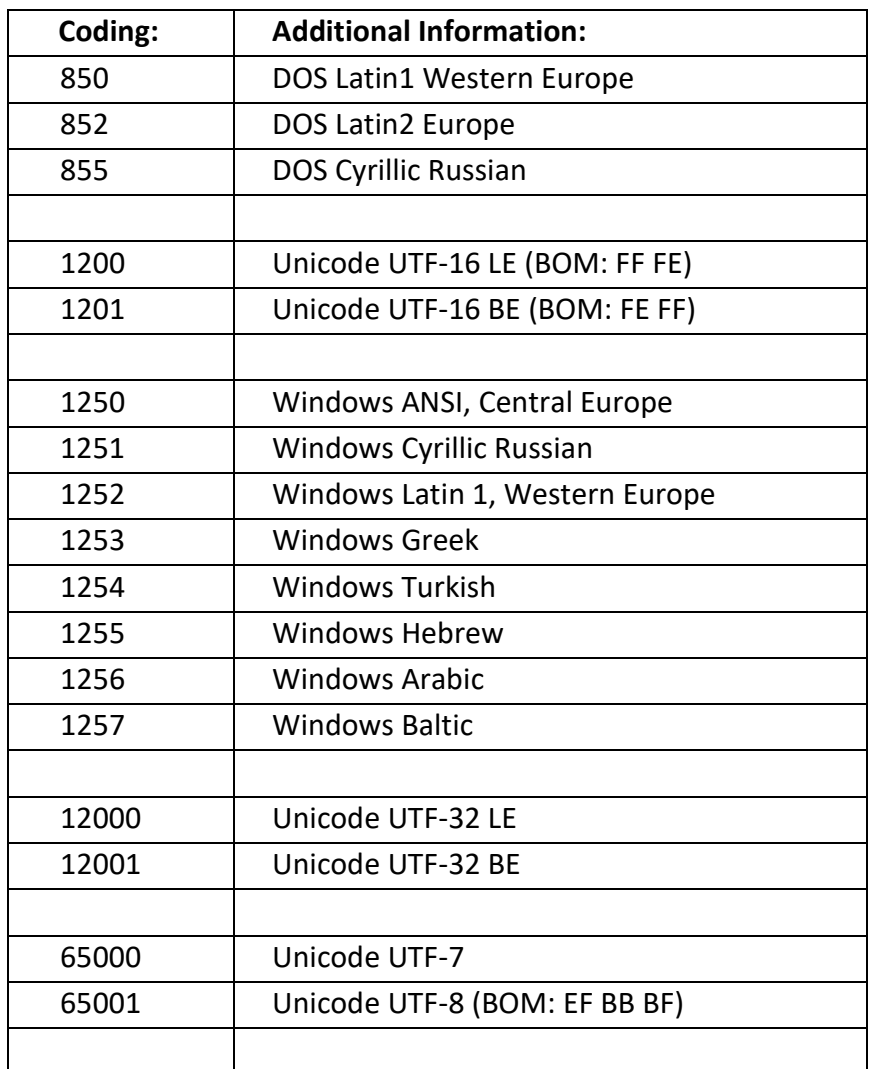

This table lists only the most common codings.

For further codings please refer to the following webpage: [http://msdn.microsoft.com/en-us/library/windows/desktop/dd317756\(v=vs.85\).aspx](http://msdn.microsoft.com/en-us/library/windows/desktop/dd317756(v=vs.85).aspx)

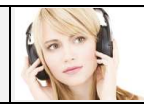

# <span id="page-15-0"></span>8.3 Coding for the parameter "coding":

### Coding of the parameter "coding" for "format=wav"

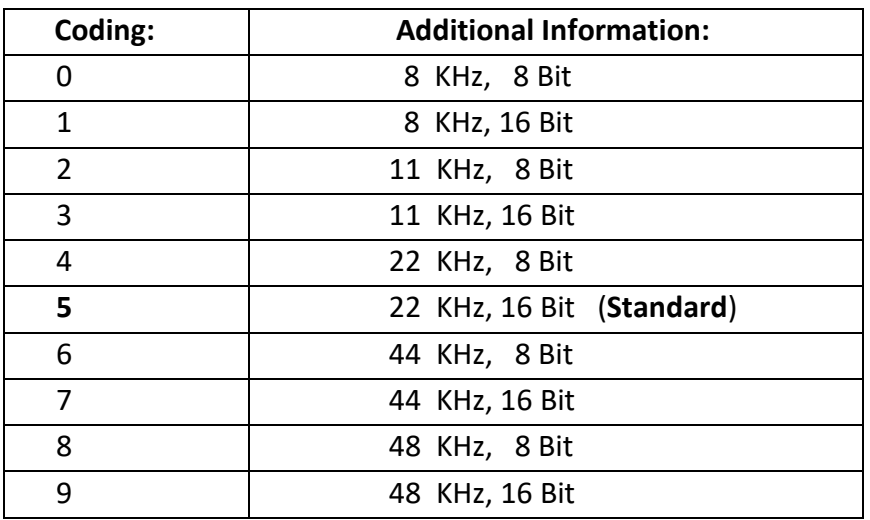

#### Coding of the parameter "coding" for "format=mp3"

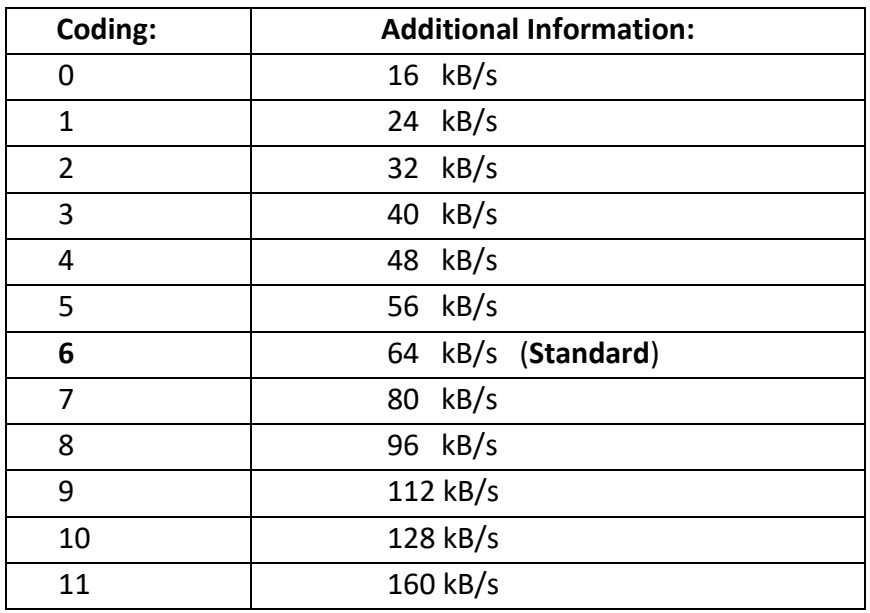